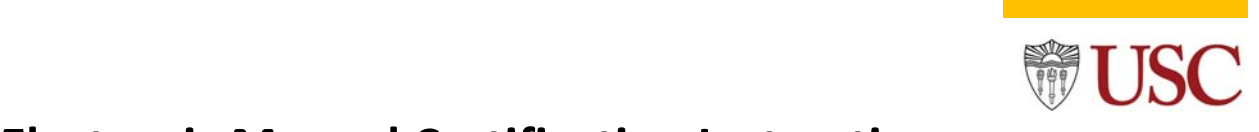

### **For Terminated or On Leave PI/Faculty**

If the PI/faculty is terminated or on leave, an electronic manual certification document must be processed for the eCert Department to certify on behalf of the PI/faculty. The electronic manual certification document must be signed by the Co‐PI, PI, or Chair Department before appending the downloaded document to the effort document for certification.

Once the signed document is appended, an email must be sent to the eCert Department at (eCert@usc.edu) requesting to certify the effort document to avoid grant/s freeze on the eCert period deadline. Click here for the *Effort Certification Schedule* deadlines*.*

If the effort certification document is certified passed the eCert deadline, instruct the eCert Department to approve the effort certification document and un‐freeze the grant/s.

**Note:** Graduate assistants, staff, and Co‐PIs are not processed electronic manual certifications because the effort document is routed to the PI to certify once the reviewer prepares and submits the effort document.

\*\*\*\*accepted signatures: *wet (ink) or electronic signature*\*\*\*

Follow the instructions below to download and correctly append an electronic manual certification document.

**Steps#1 & 2** click the **Action Wheel** icon located in the upper right corner of the effort certification document, then click the **View Detail** link to download the electronic manual certification.

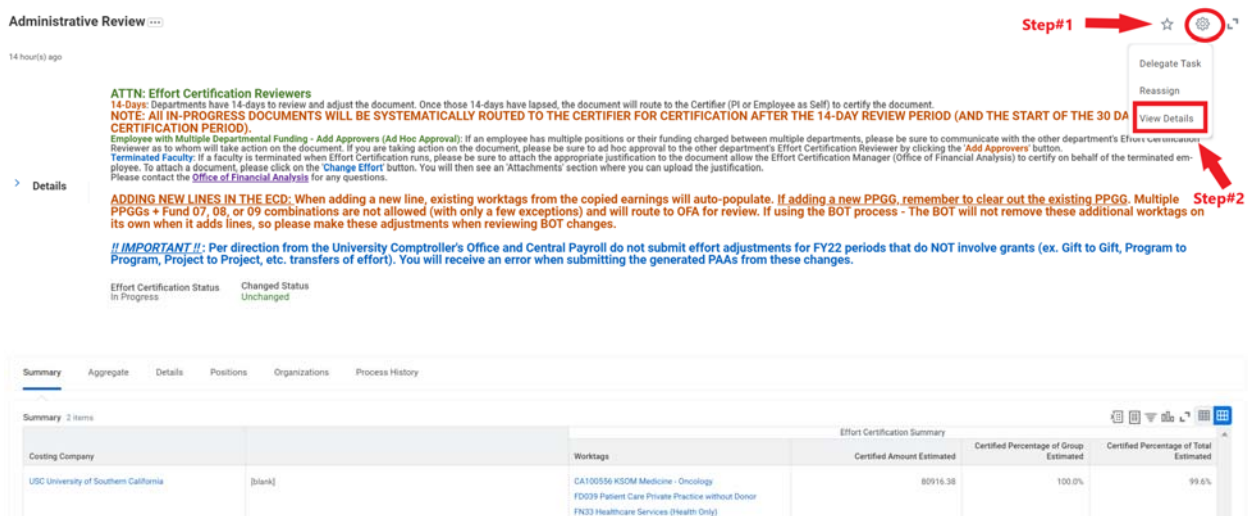

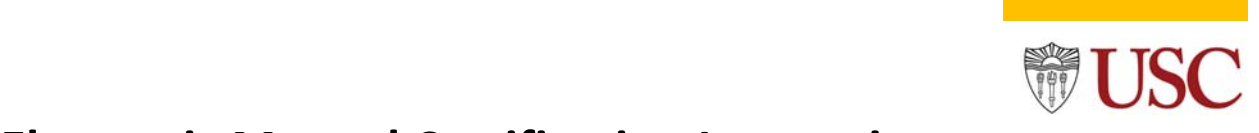

**For Terminated or On Leave PI/Faculty**

**Step#3** Click the **PDF** icon to download the electronic manual certification document.

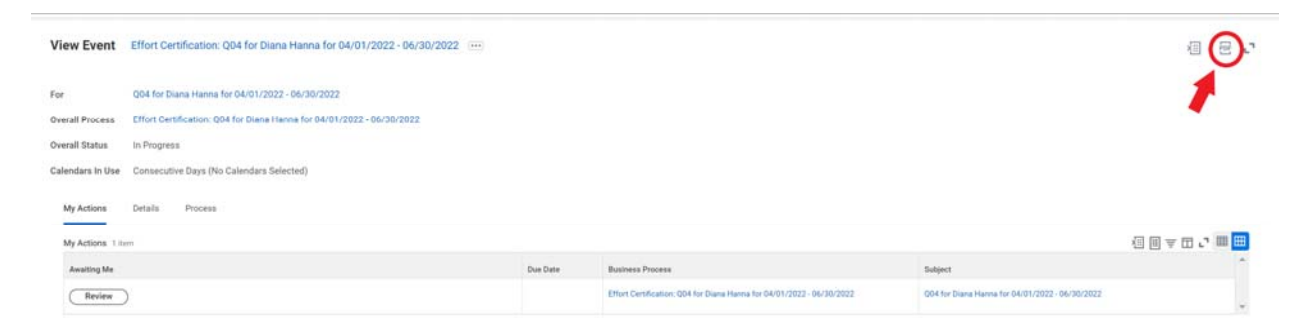

#### **Step#4** Click the [Download] button.

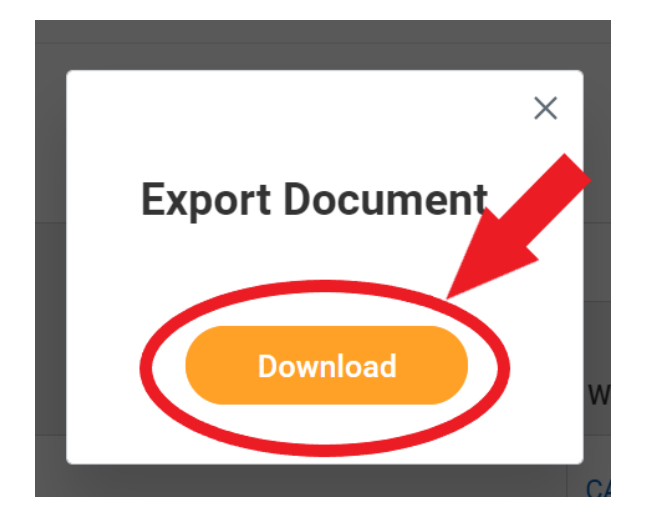

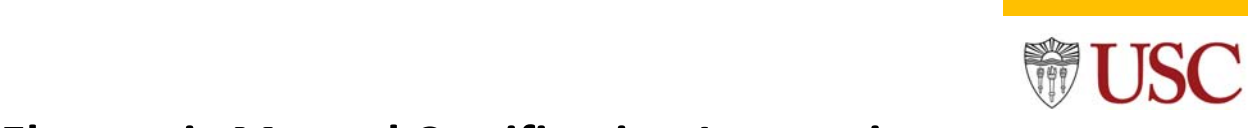

### **For Terminated or On Leave PI/Faculty**

**Step#5** Have the Co‐PI, PI, or Chair Department sign the document below the paragraph squared in *red. Note:* Below are two downloaded versions of the first page of the electronic manual certification document the system generates; please ensure the Co‐PI, PI, or Chair Department signs below the squared paragraph.

#### *Version One (common):*

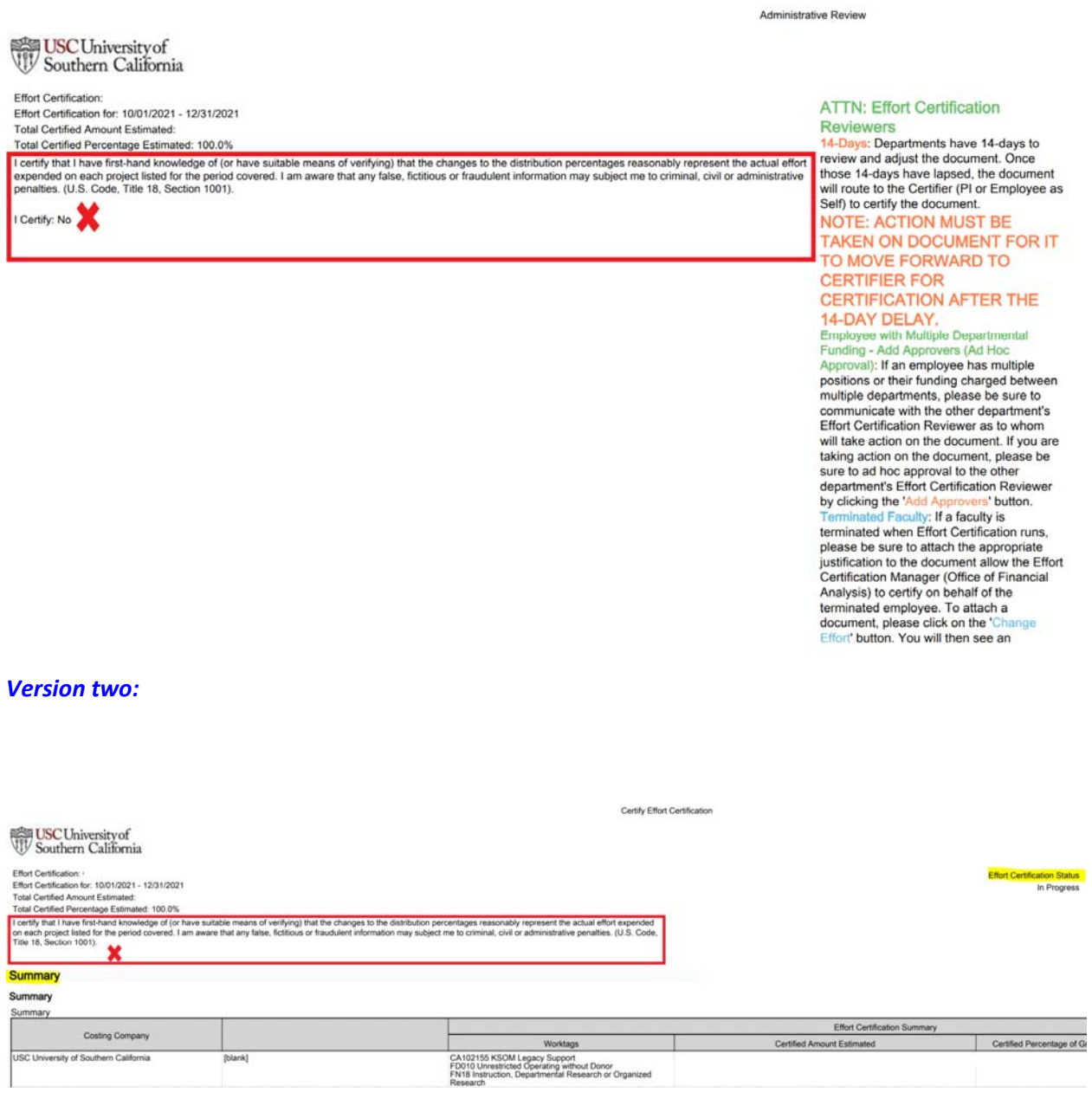

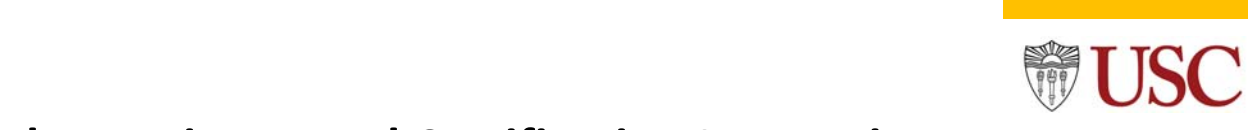

### **For Terminated or On Leave PI/Faculty**

**Step#6** Click the [Change Effort] button in the effort document to append the signed manual certification document. *Note: All the downloaded documents must be appended for eCert to certify the electronic ECD.* 

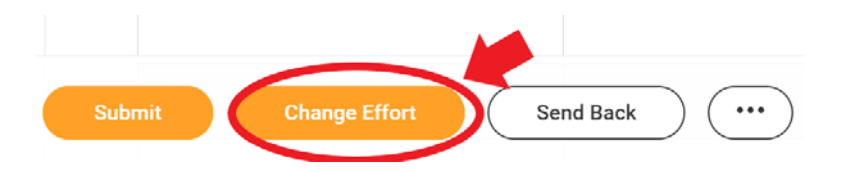

**Step#7** Scroll down to the bottom of the effort document to the *[Attachments]* section. Next, click the [Select Files] button to append the signed manual certification or drop the file into the gray area.

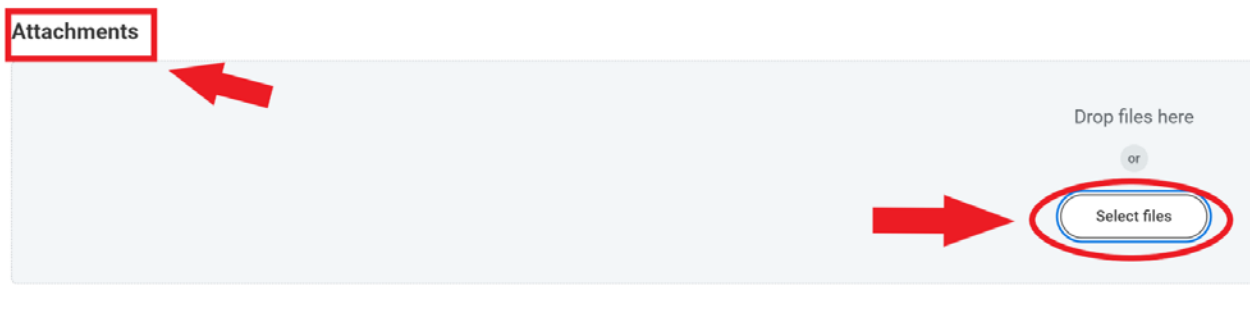

**Step#8** if the manual certification is for a terminated PI, type in the comment box: *[Terminated PI – Manual Certification Signed by + Job Title]*. For On‐Leave PI, type*: [On‐Leave PI – Manual Certification signed by +Job Title]*. Finally, click the [OK] button to complete appending the document.

#### **Attachments**

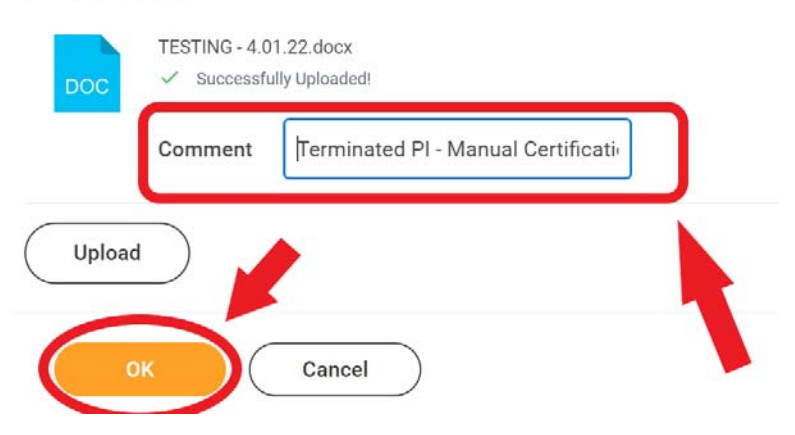

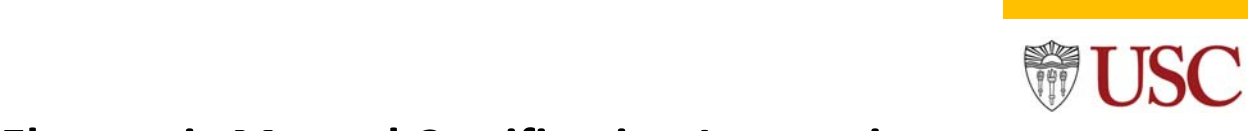

### **For Terminated or On Leave PI/Faculty**

**Step#9** finally, click the *[Submit]* button to route the document to the eCert Department for approval. Email the eCert Department at (eCert@usc.edu) to certify the appended manual certification document for the terminated or on‐leave PI/faculty.

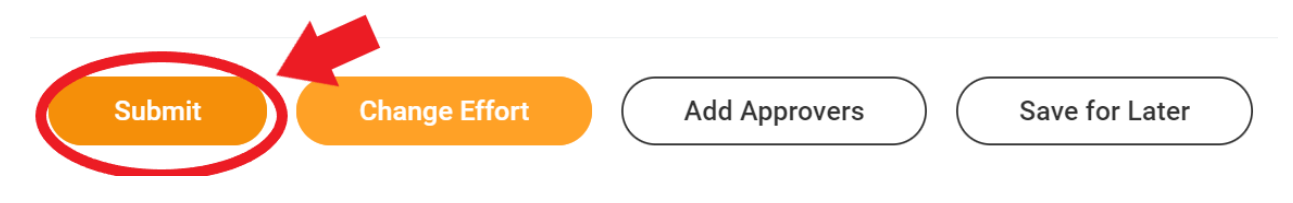